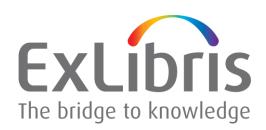

# **Primo File Splitters**

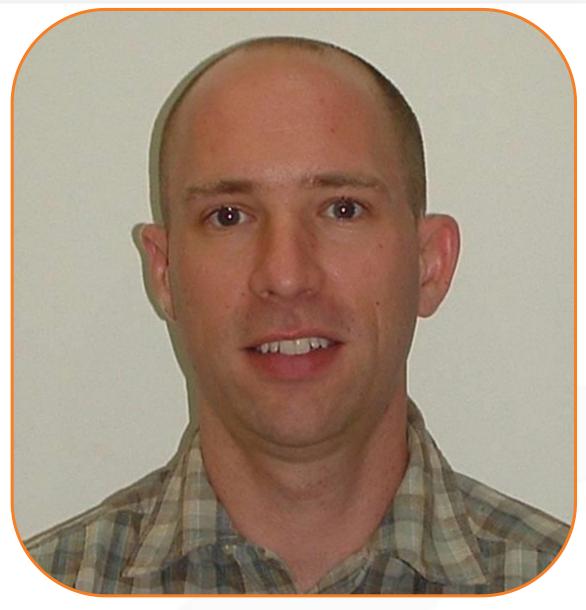

**Barak Hecht**Primo Publishing Team Leader

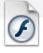

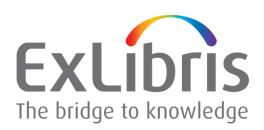

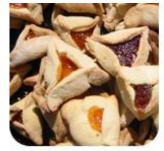

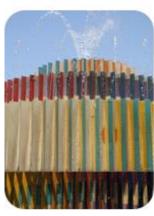

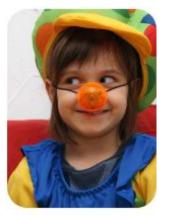

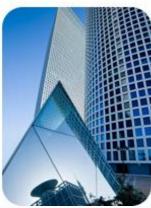

#### **Developing Enrichment Plug-ins:**

- Enrichment
- Import Extensions

## **Barak Hecht**Primo Publishing Team Leader

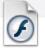

#### **Developing An Enrichment Plug-in**

- Additional information that does not exist in the source record can be added to harvested records
- Enrichment allows modifications for each record harvested during a pipe run
- Enrichment plug-in modifies existing PNX records

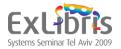

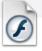

#### Steps for Developing an Enrichment Plug-in

- 1. Extract the primo\_publishing-api.jar from within the primo installation directory. Location: \$primo\_dev/ng/primo/home/system/publish/client
- 2. Implement the EnrichmentPlugin interface
- **3.** Wrap the plug-in in a jar file
- 4. Place the jar file under: \$primo\_dev/ng/primo/home/profile/publish/publish/production/conf/enrichP lugin/lib/
- **5. Edit** the following XML file to include the wanted plug-in to be run: \$primo\_dev/ng/primo/home/profile/publish/publish/production/conf/enrichPlugin/custom\_enrich\_tasks\_list.xml
- **6. Edit** the following parameter file if needed: \$primo\_dev/ng/primo/home/profile/publish/publish/production/conf/enrichPlugin\_parameters.txt
- 7. Enable "User Plug-in Enrichment" in the Back Office

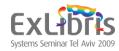

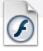

#### 2. Implement EnrichmentPlugin Interface

```
Interface:
public interface EnrichmentPlugIn {
   public Document enrich(Document xmlDoc, Map parameters);
}
```

#### **Implementation:**

```
public class DemoEnrichmentPlugin implements EnrichmentPlugIn {
   public Document enrich (Document xmlDoc, Map parameters) {
        String title = getTitle(xmlDoc);
        title = model (title, parameter),
        updateTitle(xmlDoc, title);
        return xmlDoc;
   }
```

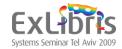

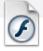

### 3. Wrap the Plug-in in a Jar File

jar cvf demo\_enrichment\_plugin.jar DemoEnrichmentPlugin.class

Jar name to be created

File to be included in the jar

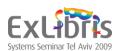

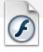

#### 4. Place The Jar File

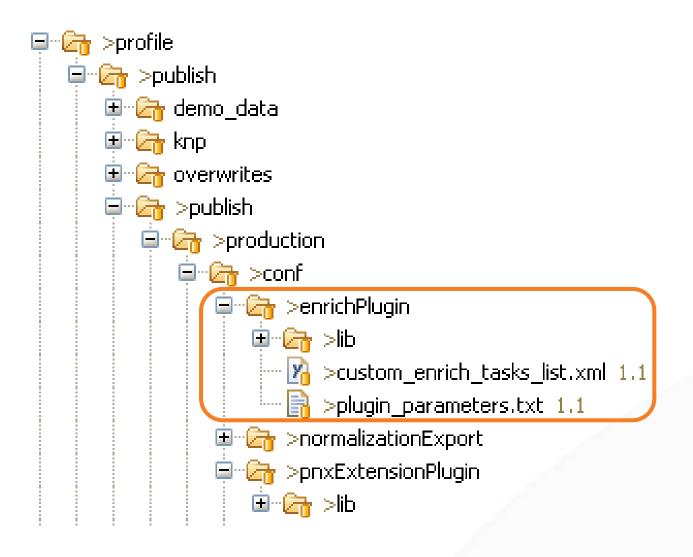

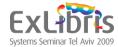

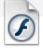

### 5. Edit XML File to Include the Plug-in

custom\_enrich\_tasks\_list.xml

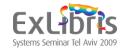

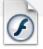

### 7. Configure Enrichment Sets in BO

Enable the "User Plug in Enrichment" for the enrichment set configuration:

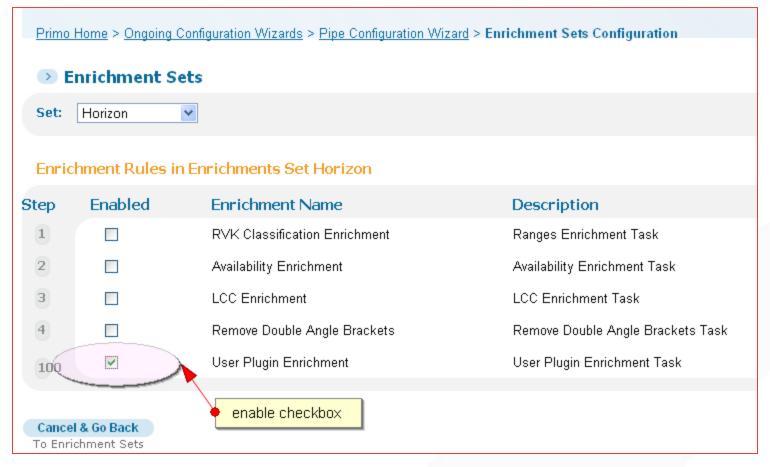

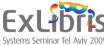

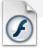

#### **Bib Record Import Extensions**

After a Bib Record is already loaded into the system, we might still want to add additional information to be linked to this record.

#### Supported extension types:

- Tags (searchable & displayed)
- Popularity (sort by)
- TOC (searchable)
- Abstract (searchable)
- Fiction (searchable)
- Reviews (displayed)

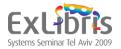

#### **Bib Record Import Extensions**

The extension data is given by external organizations such as:

- Syndetics (TOC, Abstract, Fiction)
- LibraryThing (Tags, Reviews)
- ...

This mechanism was designed in a way that enables programmers to develop their own loading mechanism to support different sources that provide such extensions.

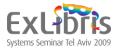

### **Developing Import Extensions Plug-in**

**1. Extract** the primo\_publishing-api.jar from within the primo installation directory

#### Location:

\$primo\_dev/ng/primo/home/system/publish/client/

- 2. Implement the PNXExtensionPlugin interface
- 3. Wrap the plug-in in a jar file
- **4. Place** the jar file under: \$primo\_dev/ng/primo/home/profile/publish/publish/production/conf/enrichIndexingPlugin/lib/
- **5. Add** the plug-in to the "PNX Extension Sources" mapping table

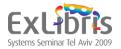

#### 2. Implement PNXExtensionPlugin Interface

```
Interface:
public interface PNXExtensionPlugin {
  void convert(String src, String dest) throws Exception;
<u>Implementation:</u>
public class DemoPNXExtensionPlugin implements PNXExtensionPlugin {
  public void Convert(String src, String dest) throws Exception {
     File sourceFile = openFile(src);
     File pnxImportFile = convertFile(sourceFile);
     saveFile(pnxImportFile, dest);
```

#### 5. Back Office Configuration

#### Adding Plug-in to PNX Extension Sources Mapping Table

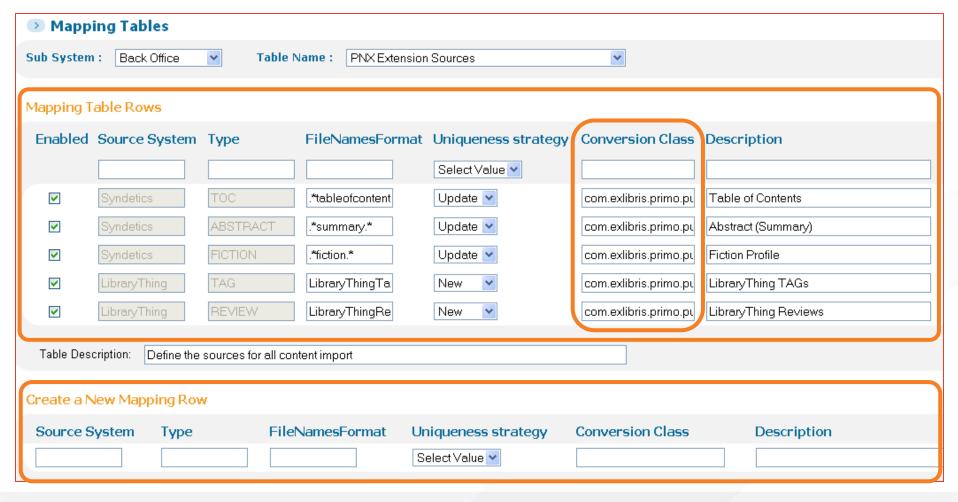

## 5. Back Office Configuration

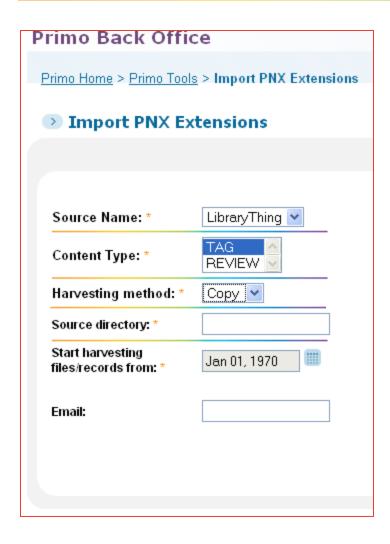

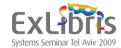

## Thank You!

traininghq@exlibrisgroup.com

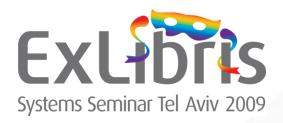